## **DocuSign FAQ's**

## **Information Technology Center**

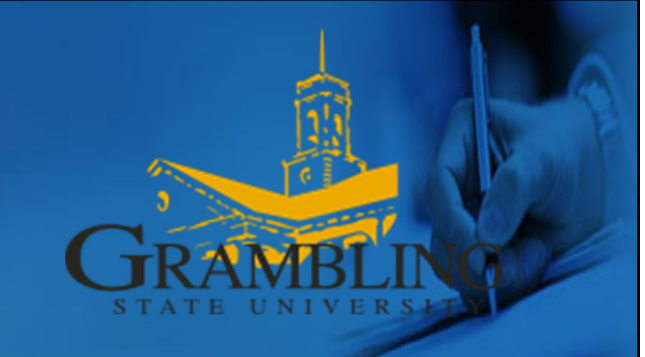

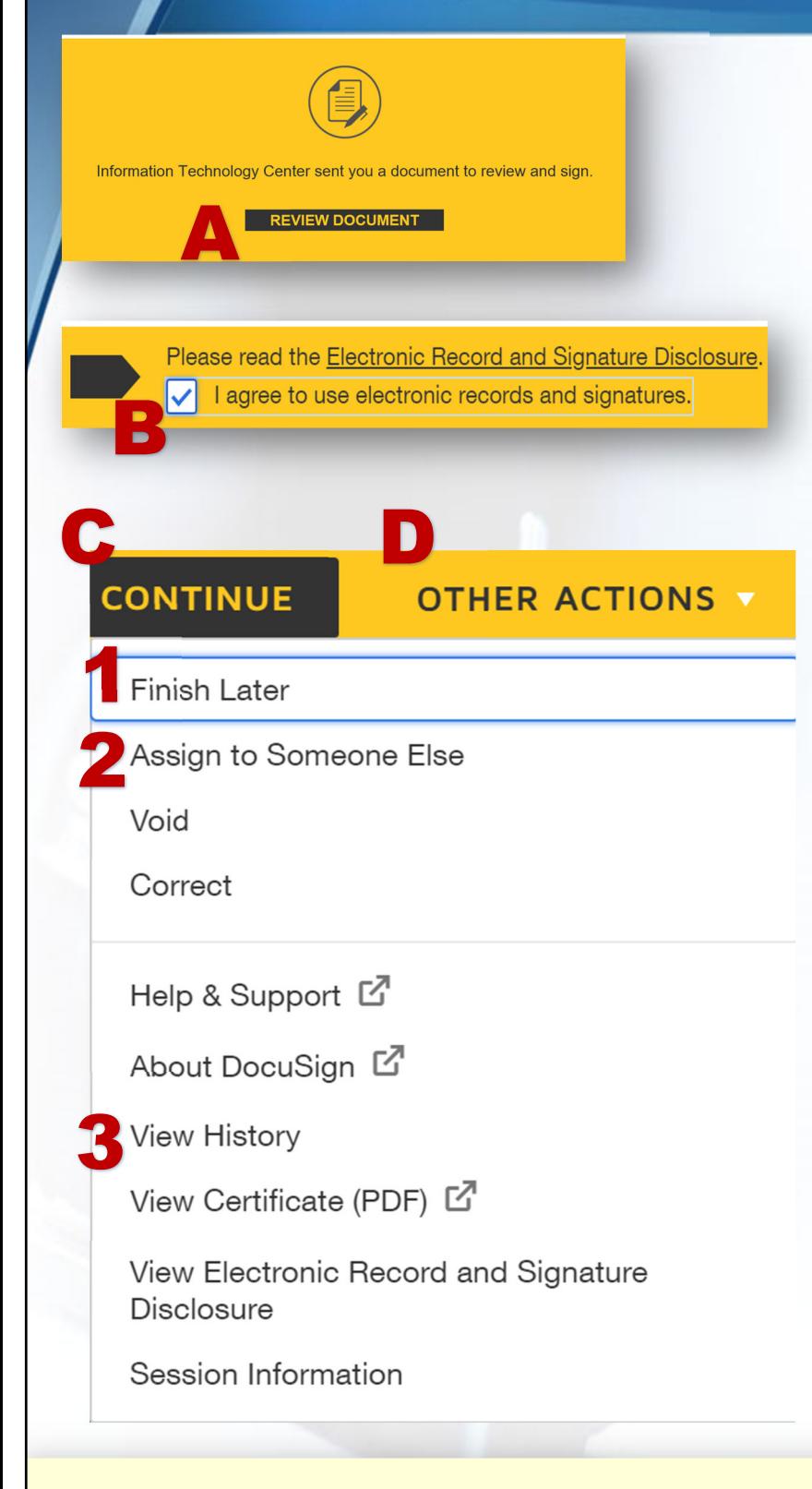

## **I received a DocuSign (DS) email…what's next?**

- **A. Open the email from DS**
- **B. Click Review Document | Accept Disclosure (***If applicable)*
- **C. Click Continue to Sign, OR**
- **D. Click Other Actions to either:**
	- **1. Finish Later**
	- **2. Assign to Someone Else**
	- **3. Track Status**

## Please DO NOT Submit Duplicate Forms.

If you need assistance, contact helpdesk@gram.edu or 318.274.6555.

**Tip: Make sure you enter the correct email address for signers.**